# **Hwtracker Documentation**

*Release 3.3.2*

**Shinichi Okada**

**Mar 04, 2017**

### **Contents**

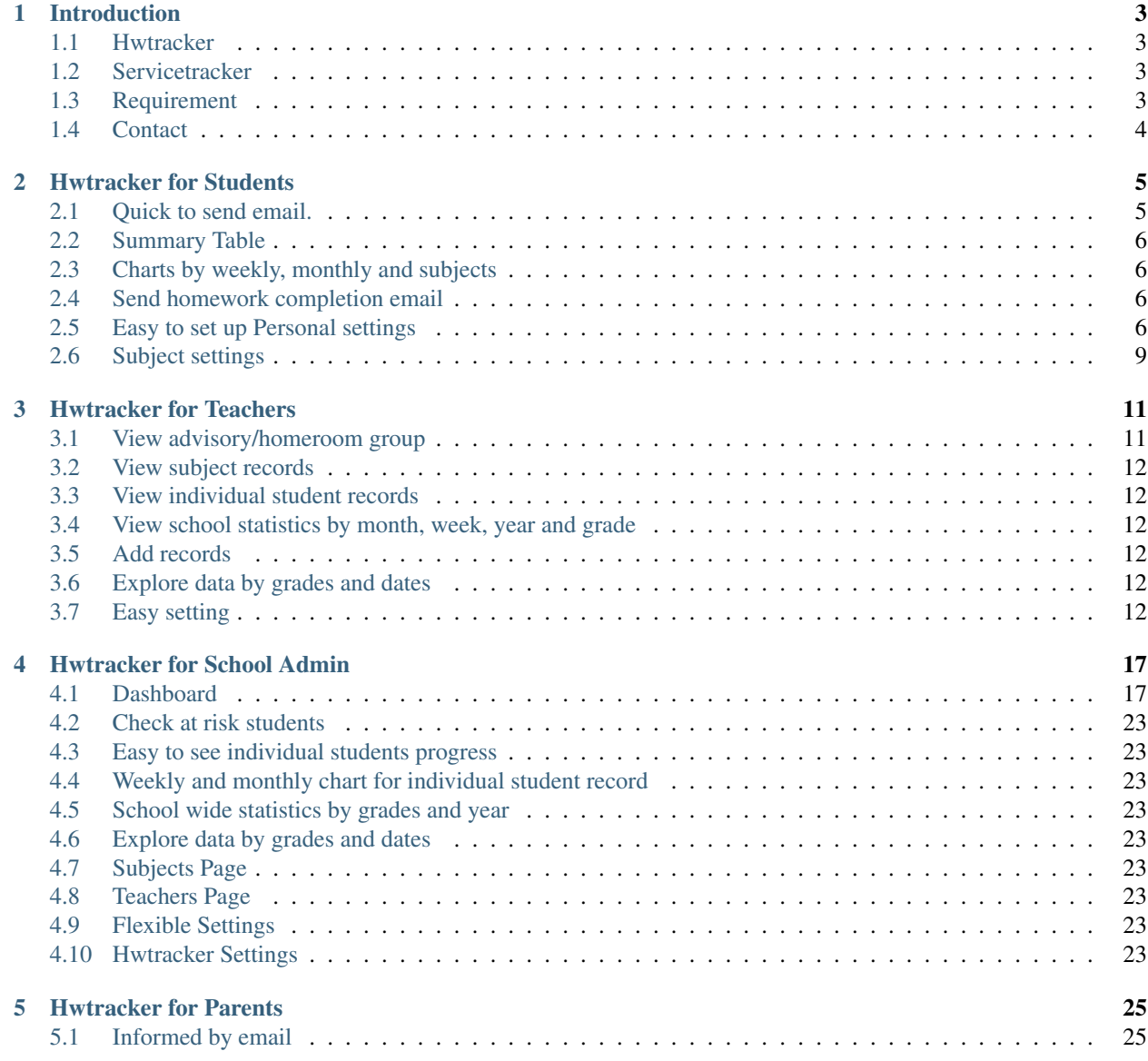

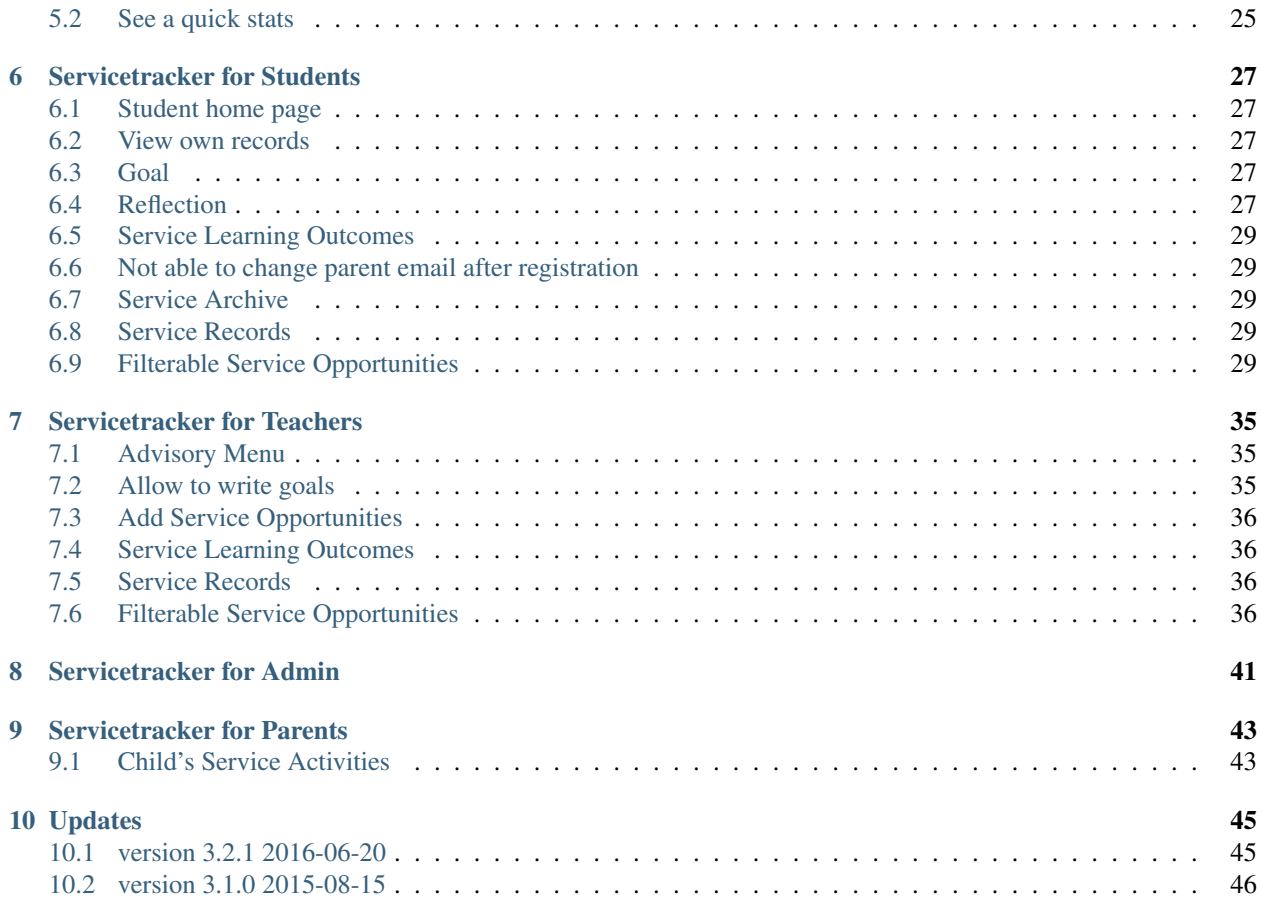

Contents:

#### Introduction

#### <span id="page-6-1"></span><span id="page-6-0"></span>**Hwtracker**

Better than email or gmail. The Hwtracker is made as a tool to support students organisational skills. This will allow students take more responsibility to their homework.

#### <span id="page-6-2"></span>**Servicetracker**

The International Baccalaureate® (IB) Middle Years Programme (MYP) requires students service. The Service tracker is a simple tool which tracks and records student services. This module can be added to Hwtracker.

#### **Servicetracker workflow**

- 1. A student writes a blog post about her/his service project.
- 2. The student enters her/his service project to the Servicetracker.
- 3. The Servicetracker email to a service supervisor in case of school staff memeber and email to a service admin in case of non-staff member.
- 4. The service supervisor approve or correct the student's service project.
- 5. At the end of each semester, the student write a reflection.
- 6. At the end of the year, the student print out their service page from the Servicetracker to submit to the service admin.

#### <span id="page-6-3"></span>**Requirement**

Php5.6+

- mcrypt
- memcache
- mbstring

MySQL

### <span id="page-7-0"></span>**Contact**

If you have any questions, please email to sokada(at)canacad.ac.jp

#### Hwtracker for Students

#### <span id="page-8-1"></span><span id="page-8-0"></span>**Quick to send email.**

It will take 1 min to compose email and send.

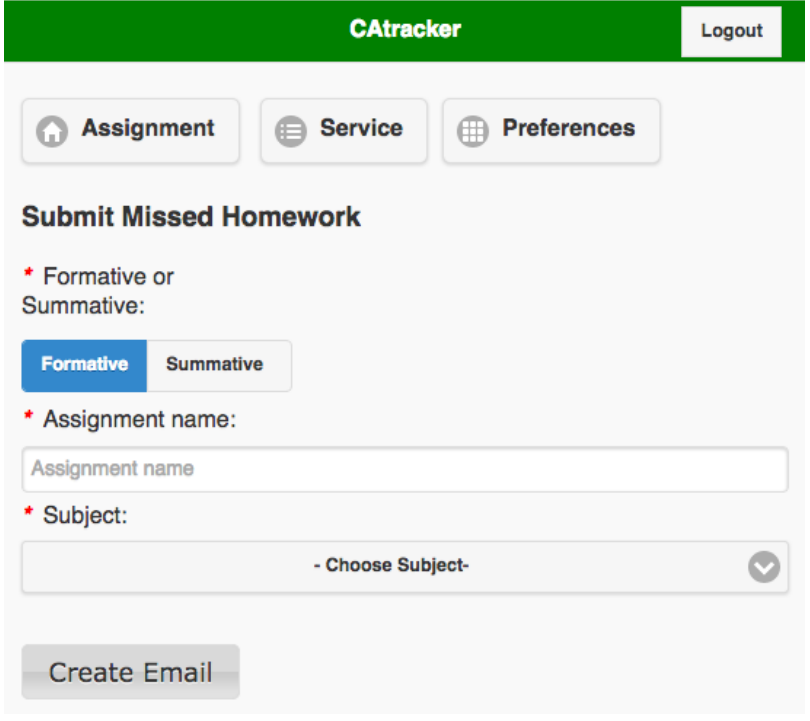

### <span id="page-9-0"></span>**Summary Table**

A table is easy to glance.

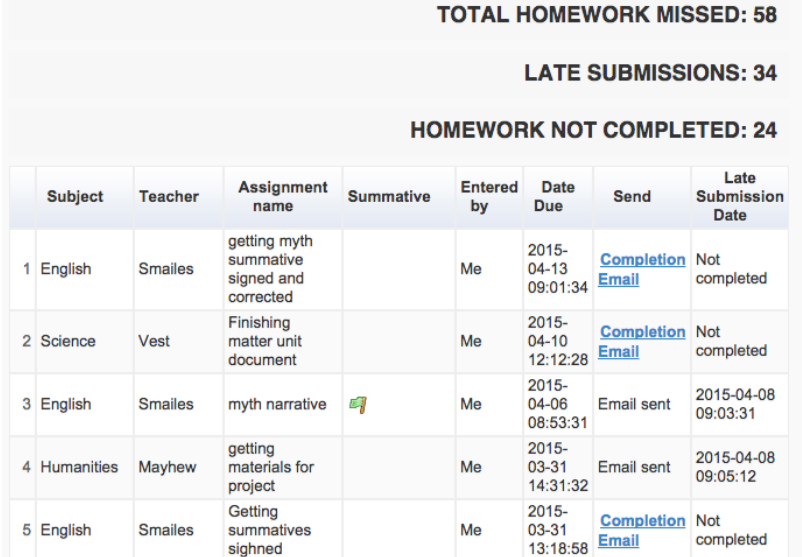

### <span id="page-9-1"></span>**Charts by weekly, monthly and subjects**

### <span id="page-9-2"></span>**Send homework completion email**

Student is able to send a homework completion email.

### <span id="page-9-3"></span>**Easy to set up Personal settings**

Setting items

- password
- avatar
- usename
- email
- first name
- last name
- advisor
- parent email 1
- parent email 2

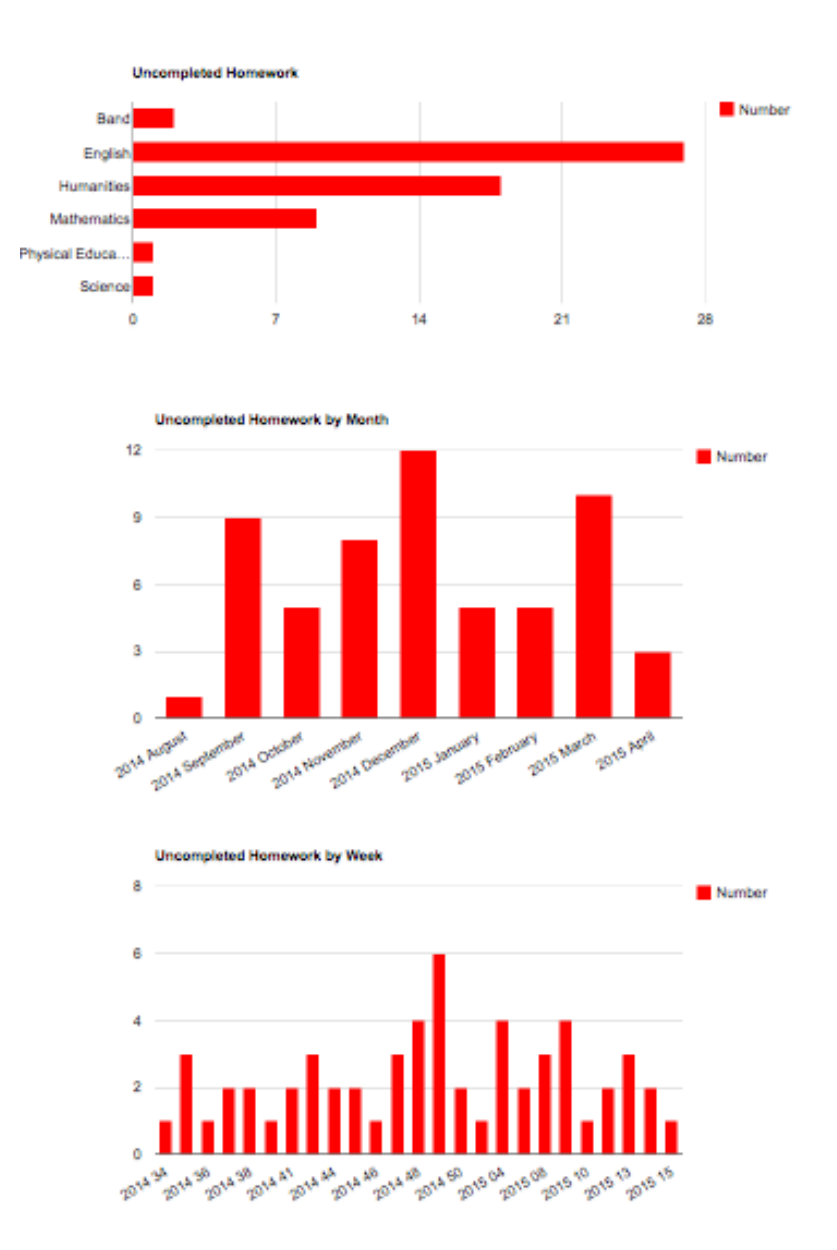

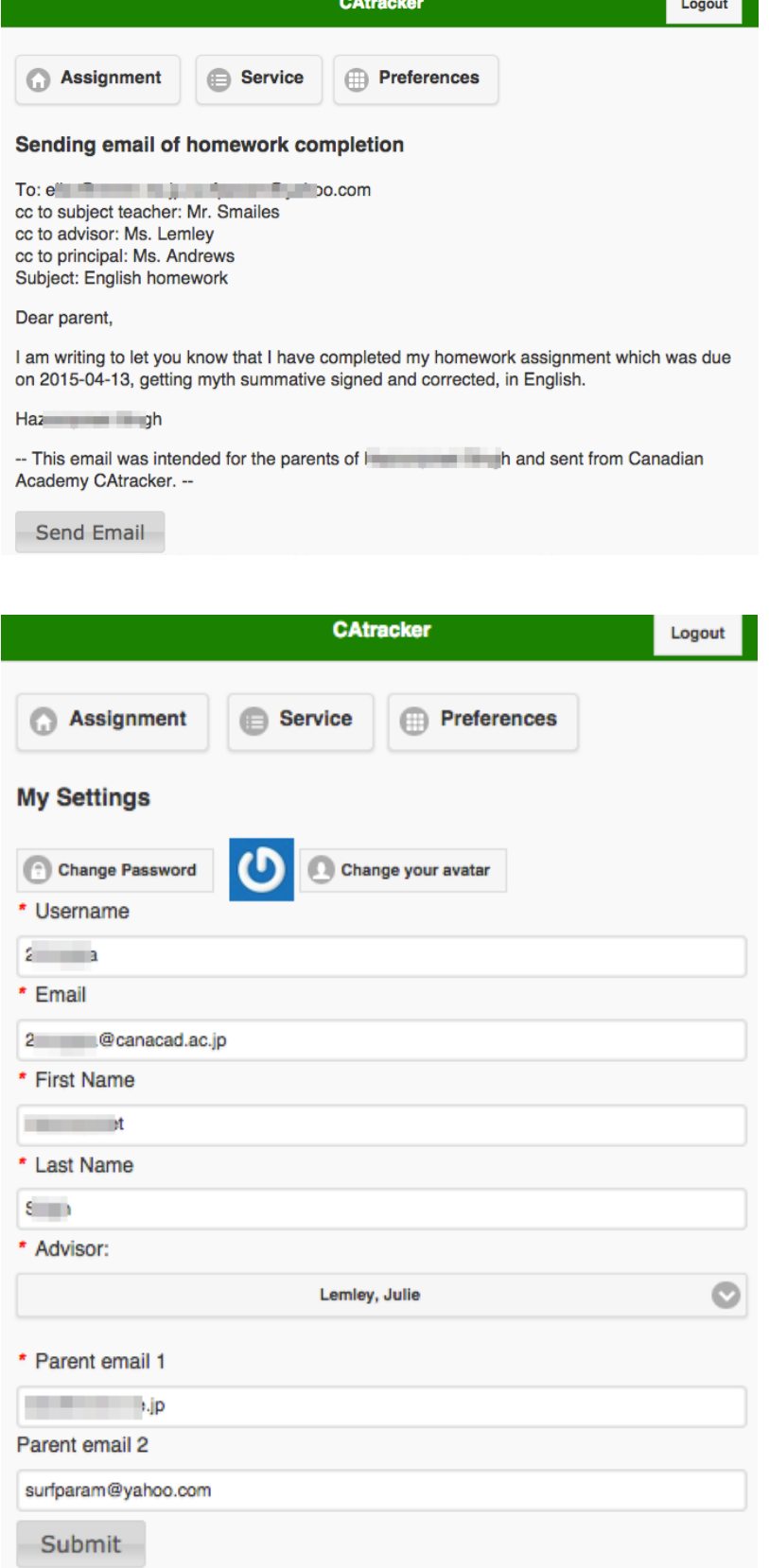

T.

### <span id="page-12-0"></span>**Subject settings**

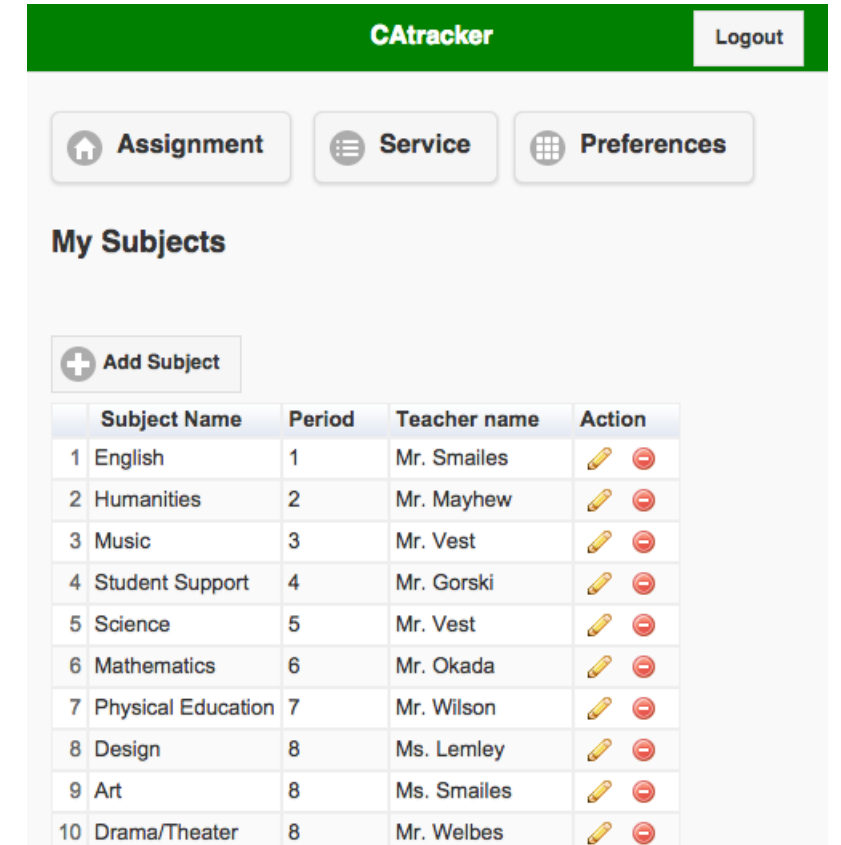

In subject settings, students can set their own subjects. Students can add more than one subject to the same period.

### Hwtracker for Teachers

### <span id="page-14-1"></span><span id="page-14-0"></span>**View advisory/homeroom group**

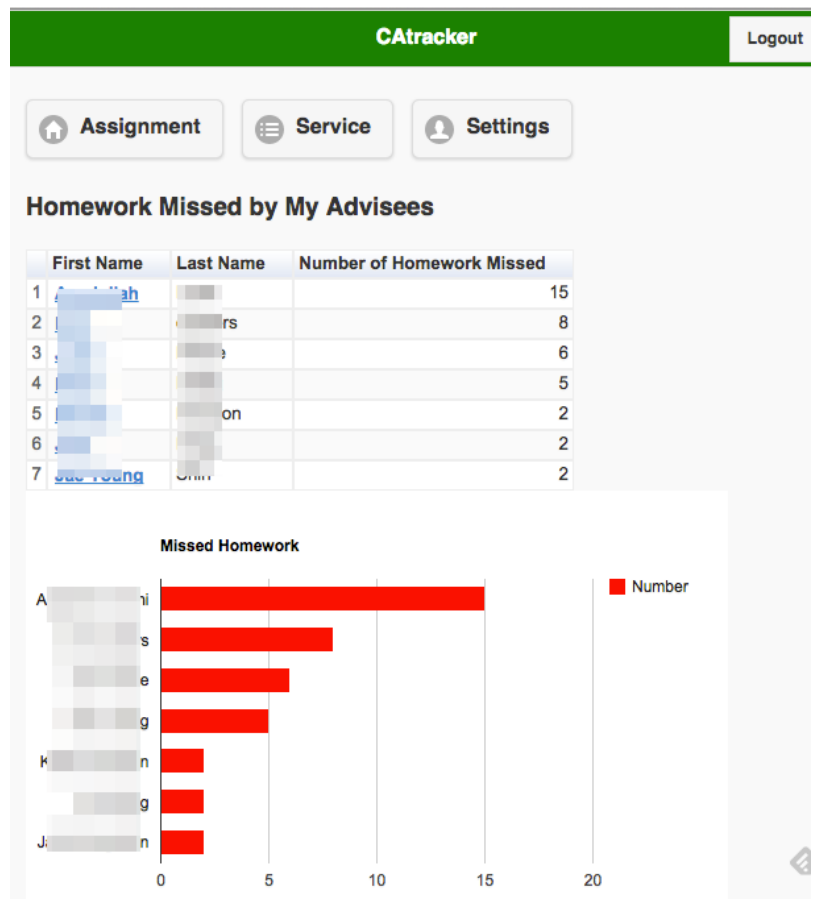

### <span id="page-15-0"></span>**View subject records**

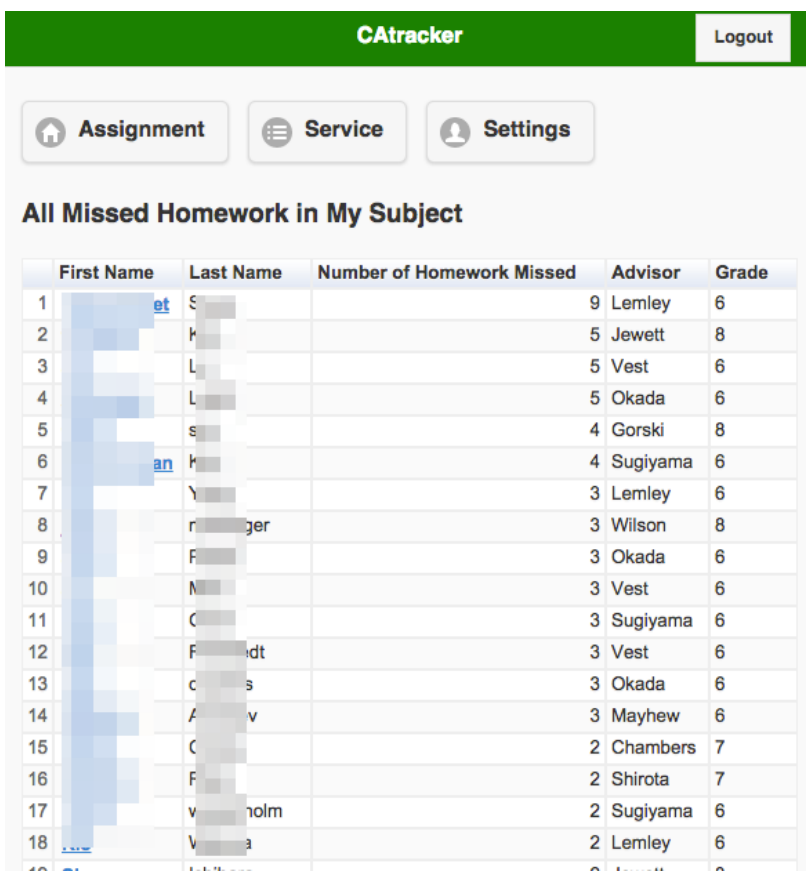

#### <span id="page-15-1"></span>**View individual student records**

<span id="page-15-2"></span>**View school statistics by month, week, year and grade**

#### <span id="page-15-3"></span>**Add records**

<span id="page-15-4"></span>**Explore data by grades and dates**

<span id="page-15-5"></span>**Easy setting**

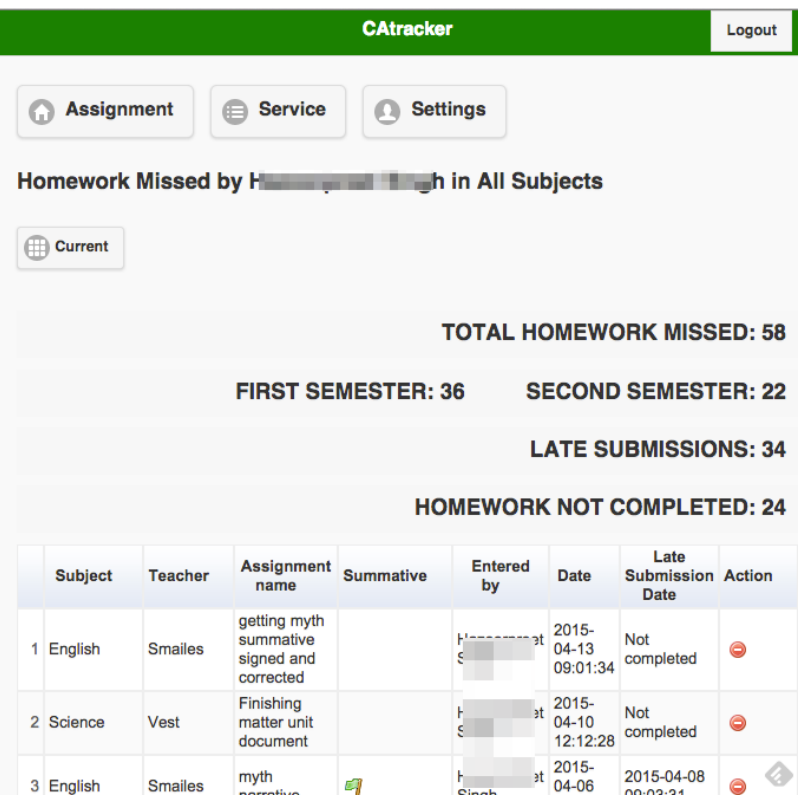

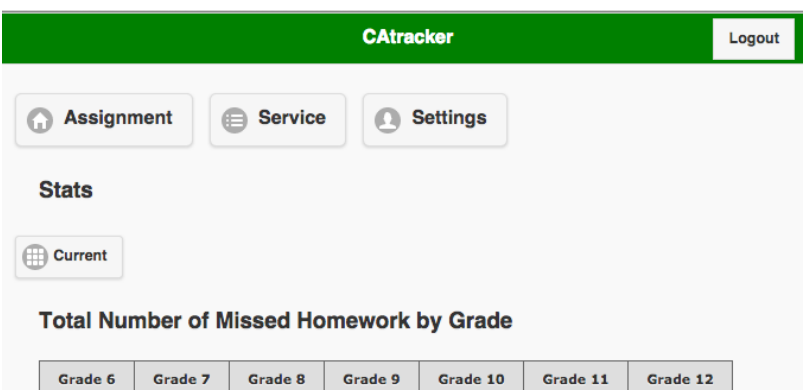

Grade 9

Grade 12

 $\pmb{\mathsf{o}}$ 

 $\pmb{\mathsf{o}}$ 

#### Grade 8 233 169 308  $\pmb{0}$  $\pmb{\mathsf{o}}$

#### Number of Missed Homework by Month

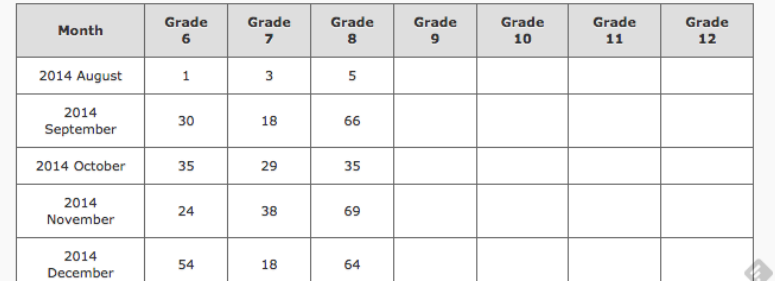

Ī

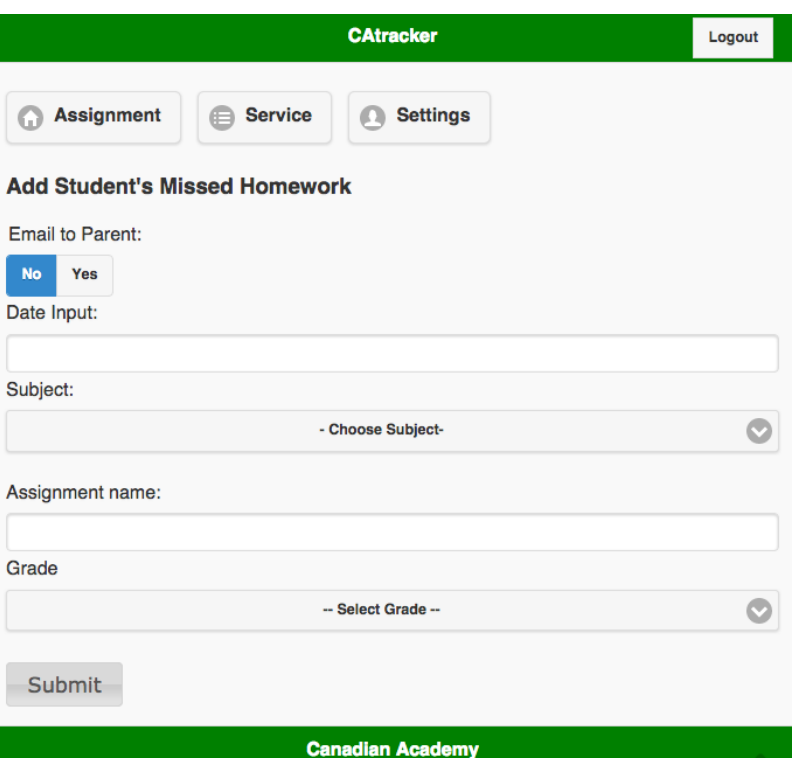

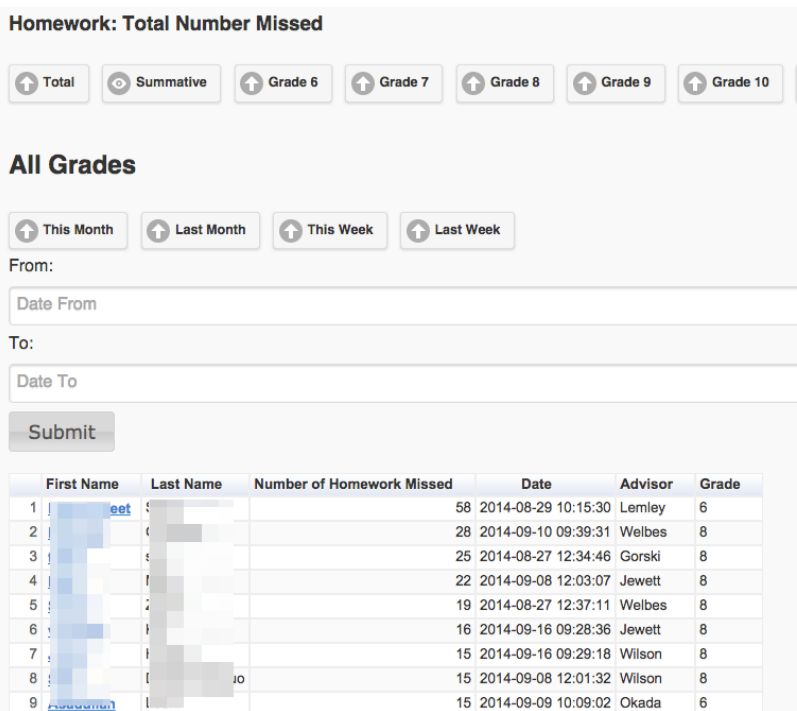

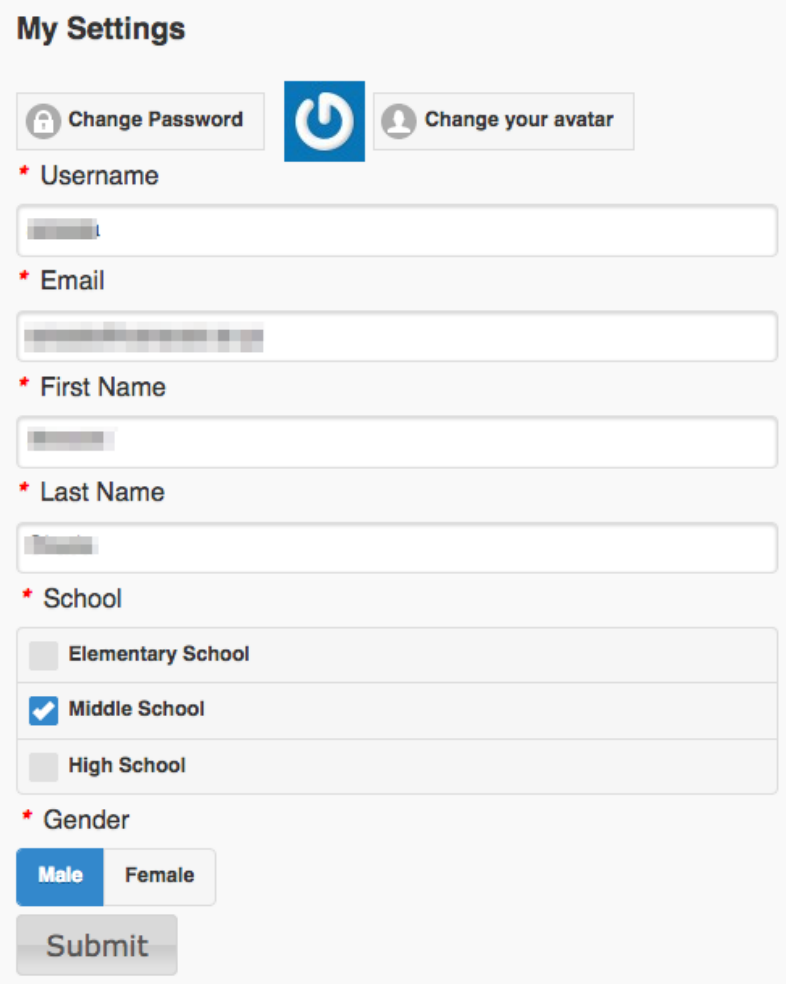

#### Hwtracker for School Admin

<span id="page-20-0"></span>A site-administrator has a full control of the site.

- Members
- Access control Permissions Groups Resources
- Settings

#### <span id="page-20-1"></span>**Dashboard**

Menu, Analytics, Site-wide Statistics, RSS feed

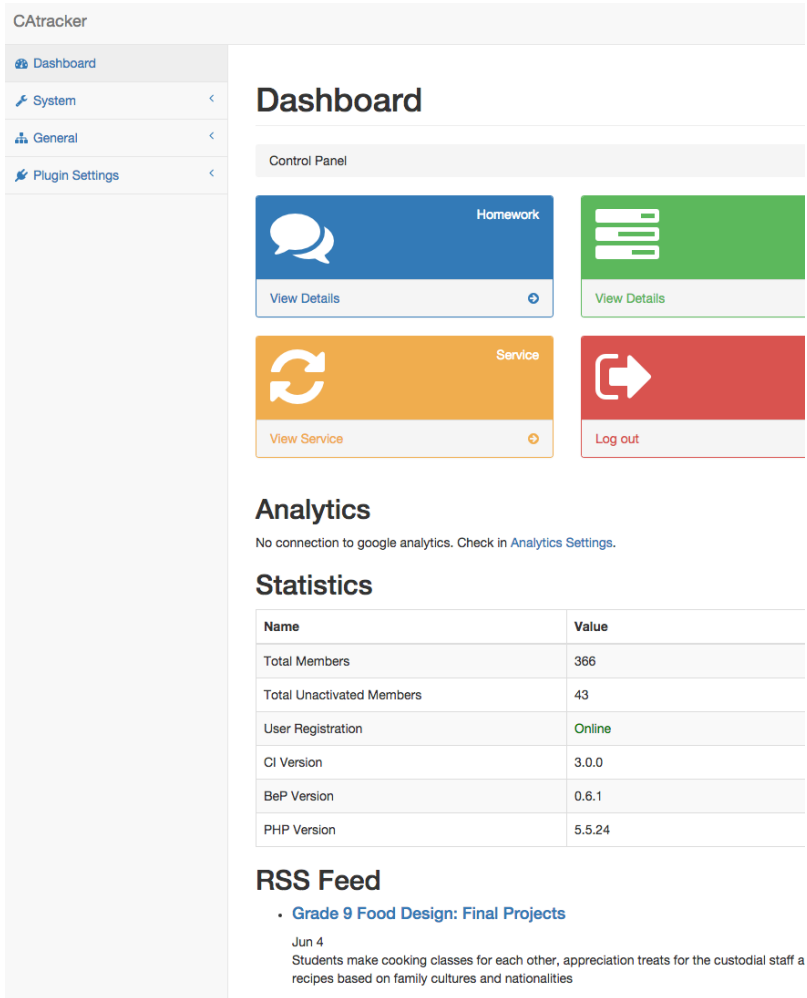

• Class of 1978 Reunion July 17 to July 19

 $\log n$ 

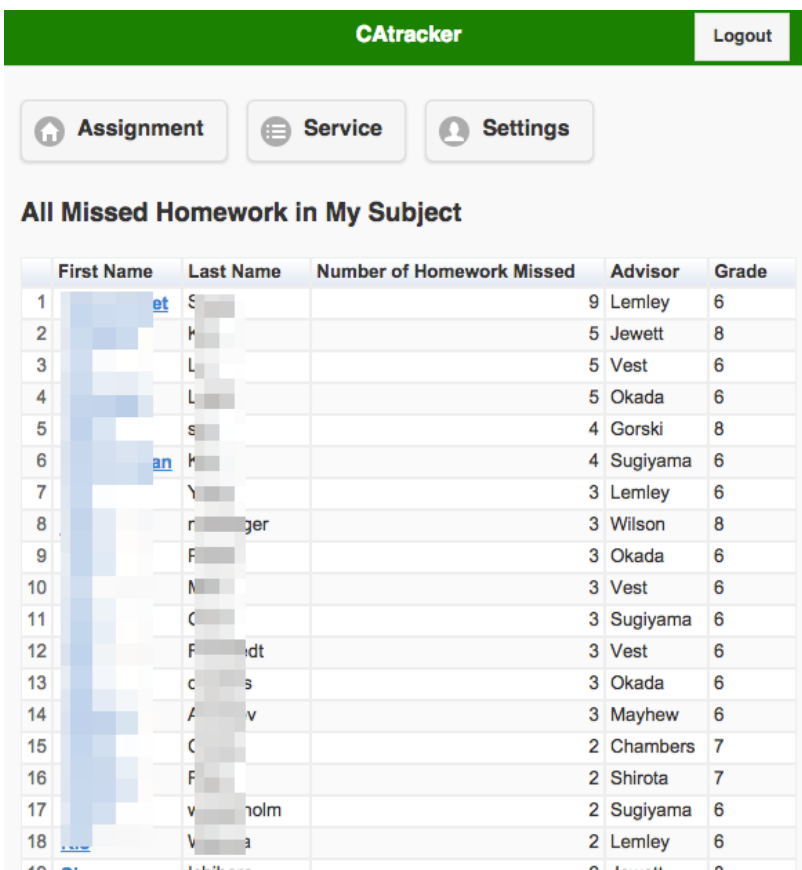

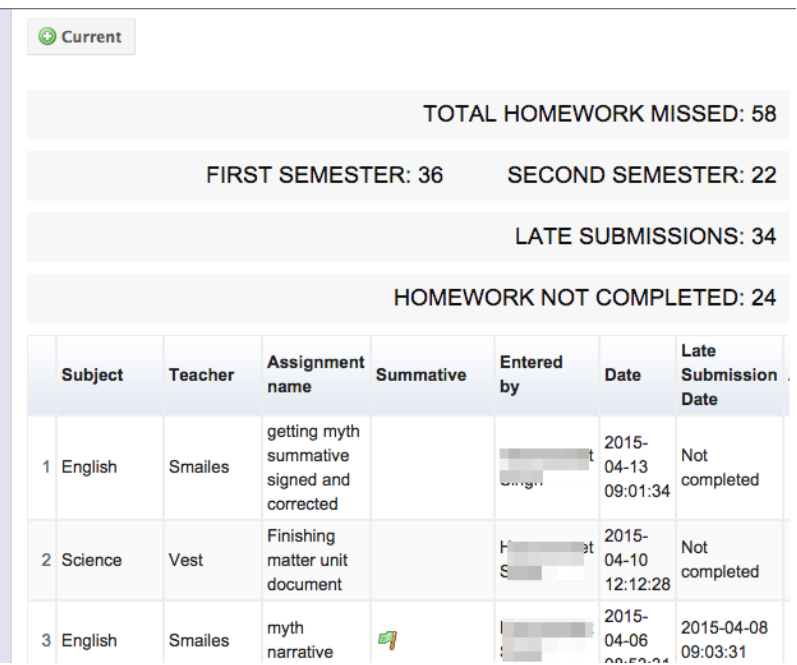

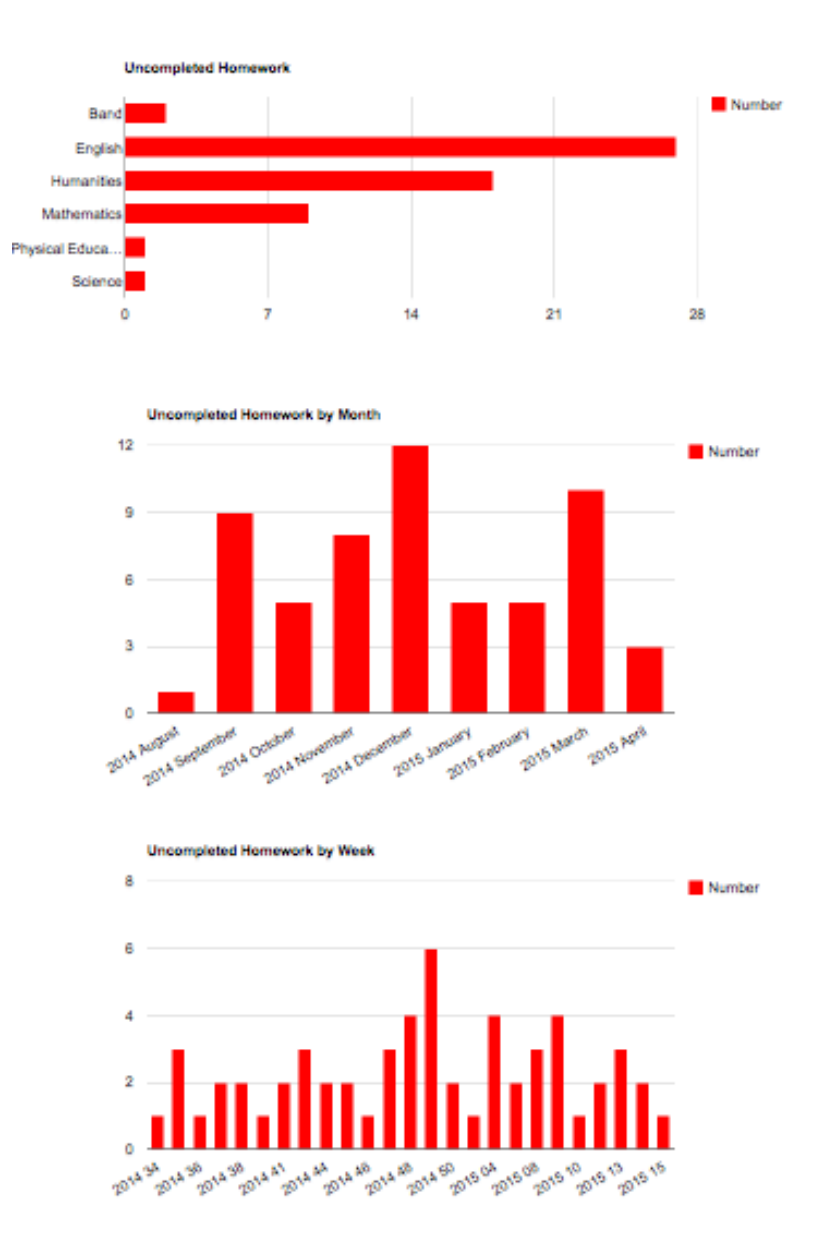

#### Current

#### Total Number of Missed Homework by Grade

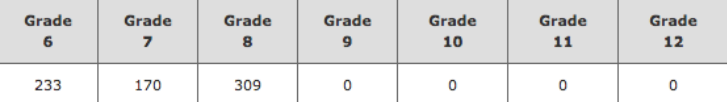

#### Number of Missed Homework by Month

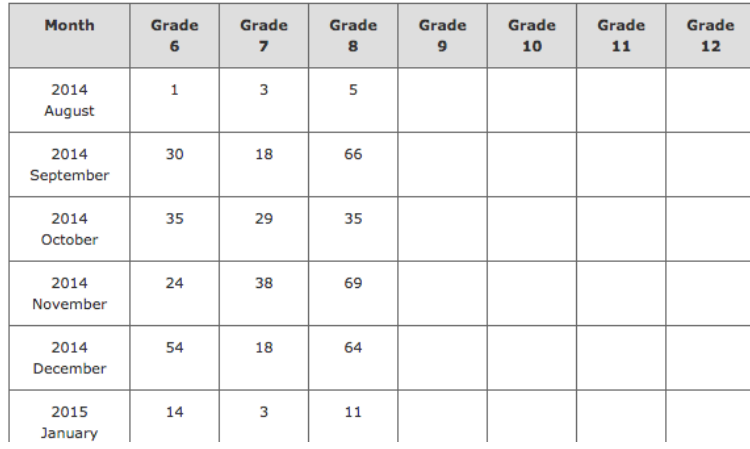

#### **Homework: Total Number Missed**

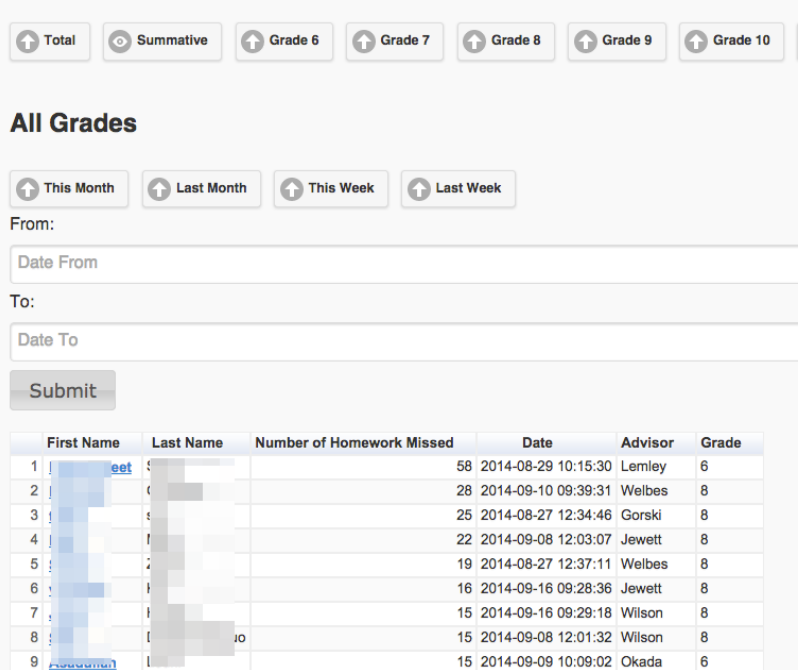

### Subjects

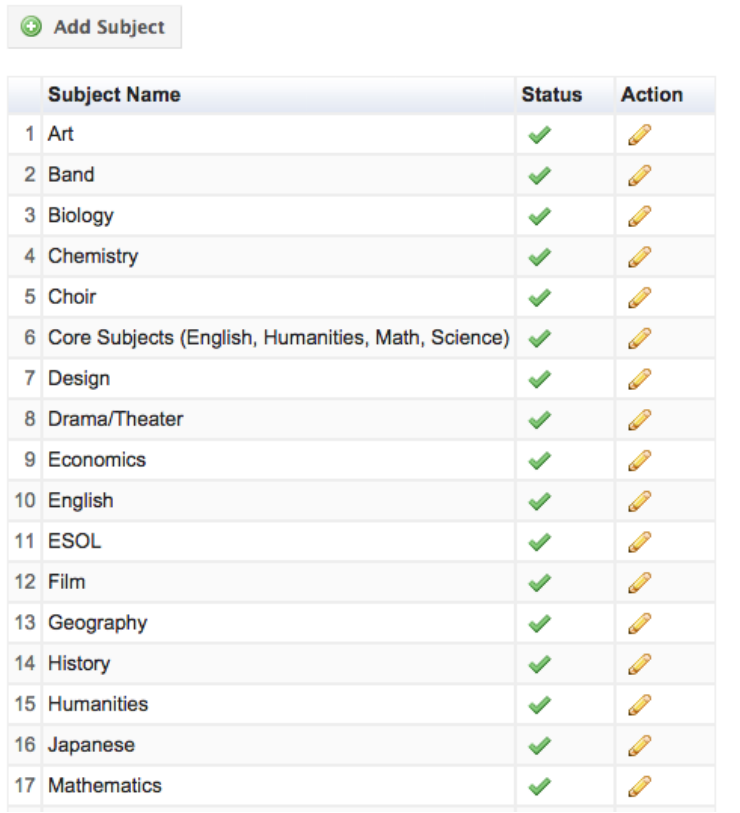

#### **Teachers**

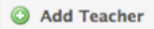

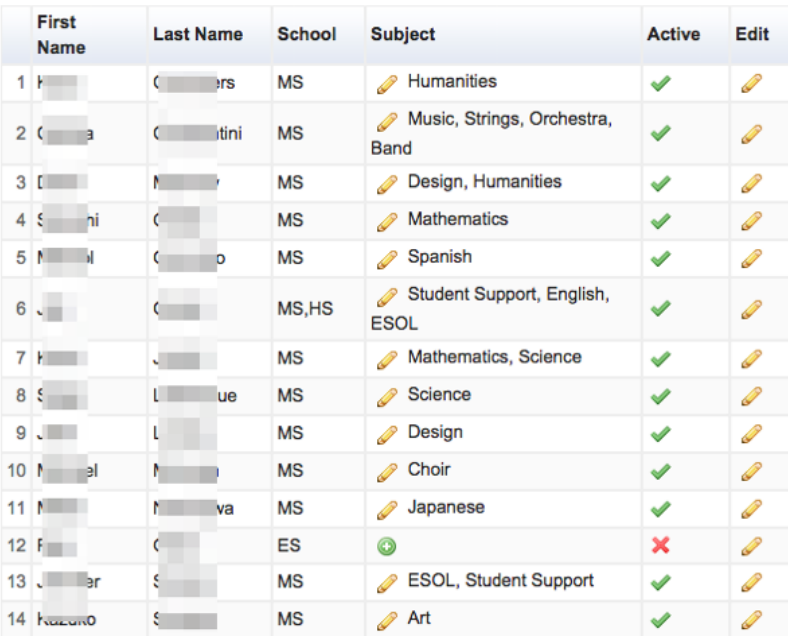

#### <span id="page-26-0"></span>**Check at risk students**

<span id="page-26-1"></span>**Easy to see individual students progress**

<span id="page-26-2"></span>**Weekly and monthly chart for individual student record**

<span id="page-26-3"></span>**School wide statistics by grades and year**

<span id="page-26-4"></span>**Explore data by grades and dates**

<span id="page-26-5"></span>**Subjects Page**

<span id="page-26-6"></span>**Teachers Page**

#### <span id="page-26-7"></span>**Flexible Settings**

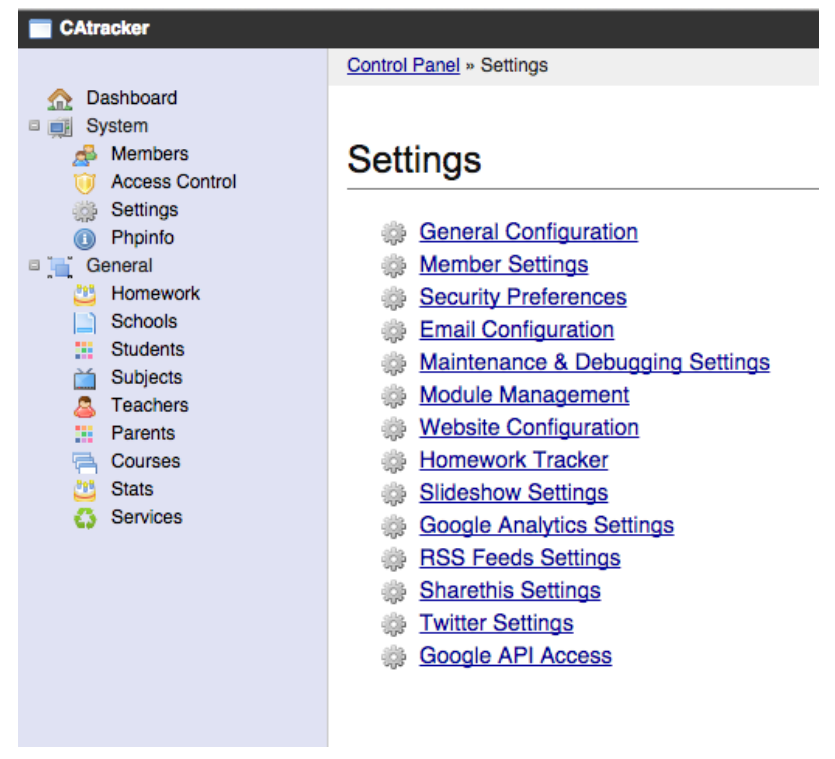

#### <span id="page-26-8"></span>**Hwtracker Settings**

#### Homework Tracker

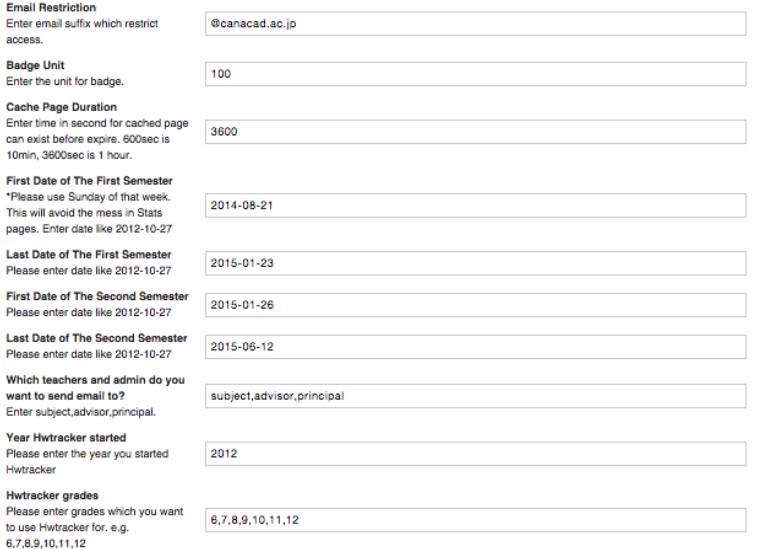

#### Hwtracker for Parents

### <span id="page-28-1"></span><span id="page-28-0"></span>**Informed by email**

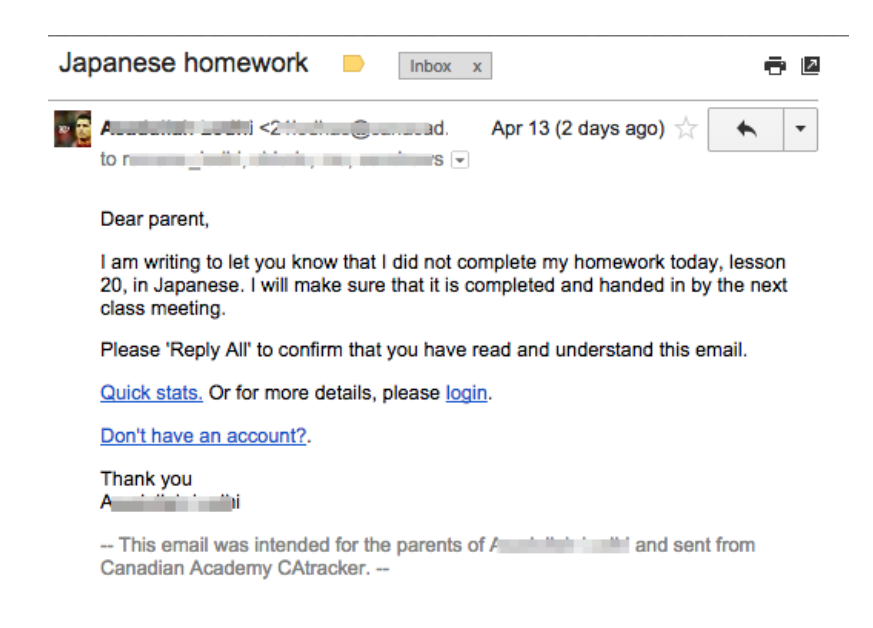

#### <span id="page-28-2"></span>**See a quick stats**

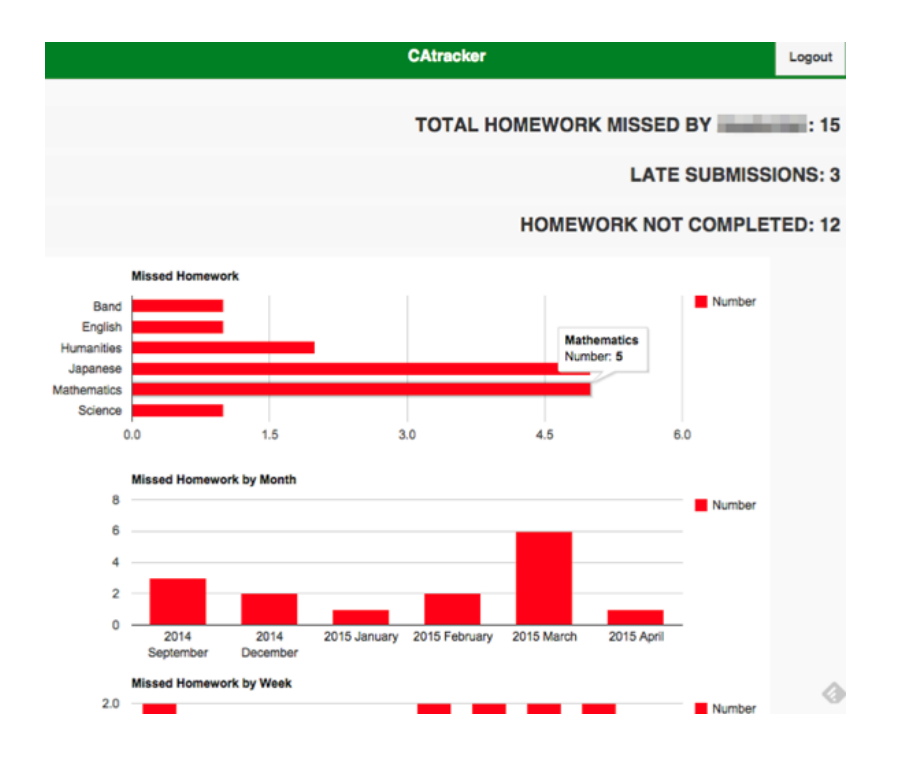

#### Servicetracker for Students

#### <span id="page-30-1"></span><span id="page-30-0"></span>**Student home page**

Student can enter their service details and also glance service projects here. At the end of year, students can enter their final reflection and print out for submission.

Input items

- service name
- blog url
- points
- staff or non-staff
- service supervisor name
- data

#### <span id="page-30-2"></span>**View own records**

#### <span id="page-30-3"></span>**Goal**

Students are able to add their goal at the beginning of the academic year.

#### <span id="page-30-4"></span>**Reflection**

Students are able to add their reflection at the end of the year.

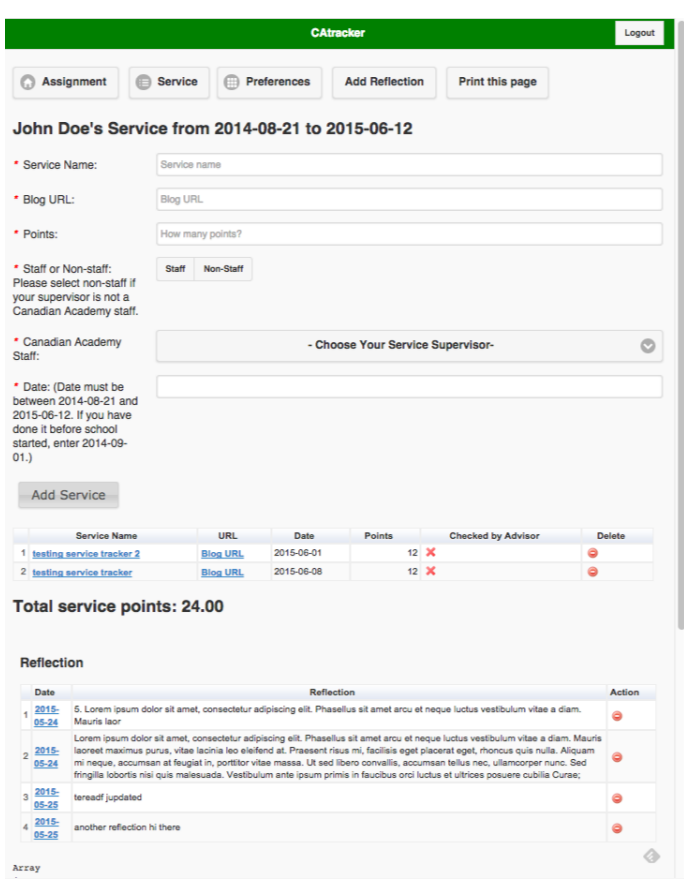

#### Total service points: 58.50

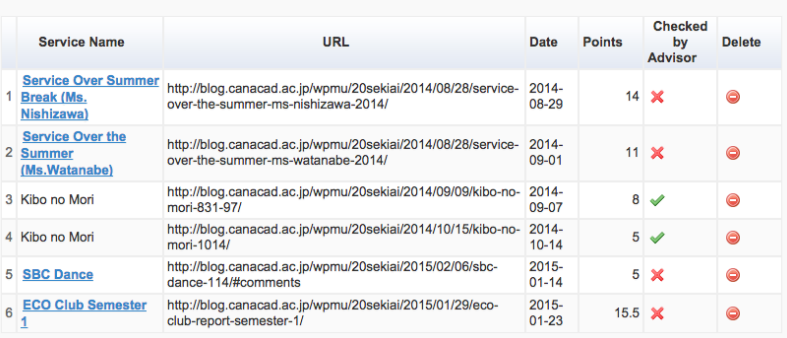

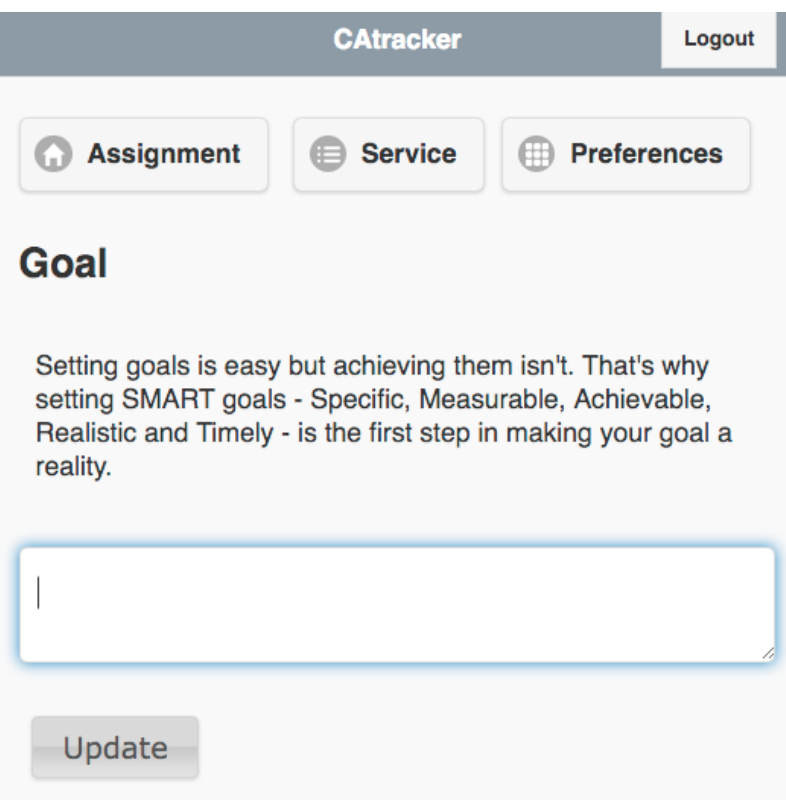

#### <span id="page-32-0"></span>**Service Learning Outcomes**

This explains MYP and CA service learning outcomes.

#### <span id="page-32-1"></span>**Not able to change parent email after registration**

To avoid bogus email. Only your advisory is able to change it.

#### <span id="page-32-2"></span>**Service Archive**

This shows all service records, goals and reflections.

#### <span id="page-32-3"></span>**Service Records**

You can view student's Service outcomes in a bar graph, Service Goal and Reflection.

#### <span id="page-32-4"></span>**Filterable Service Opportunities**

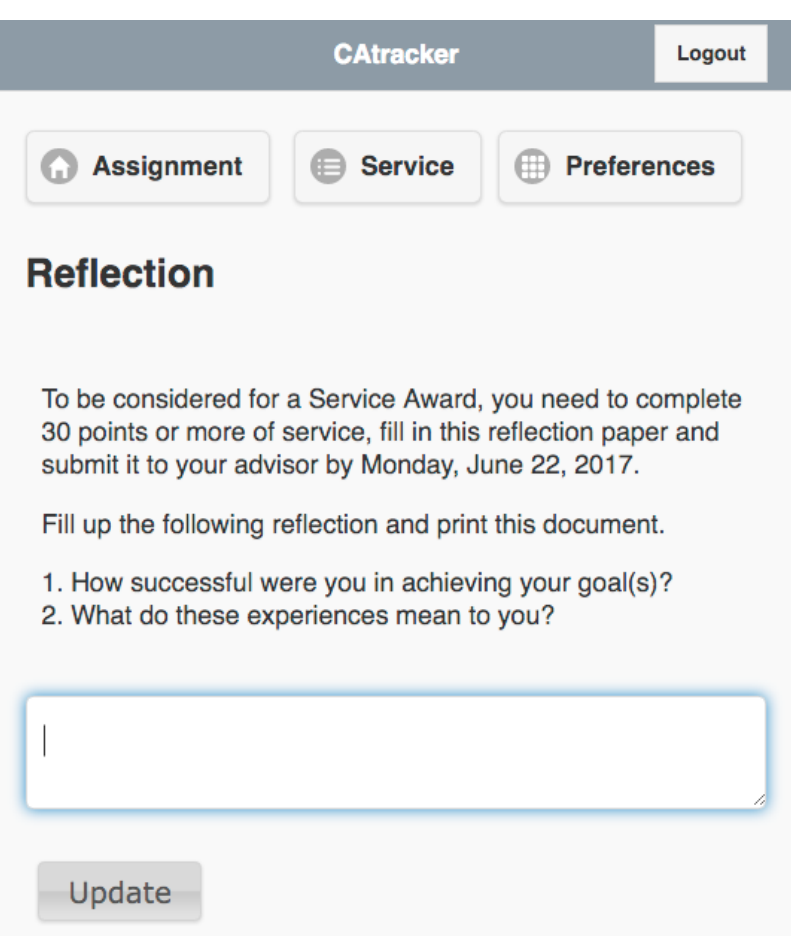

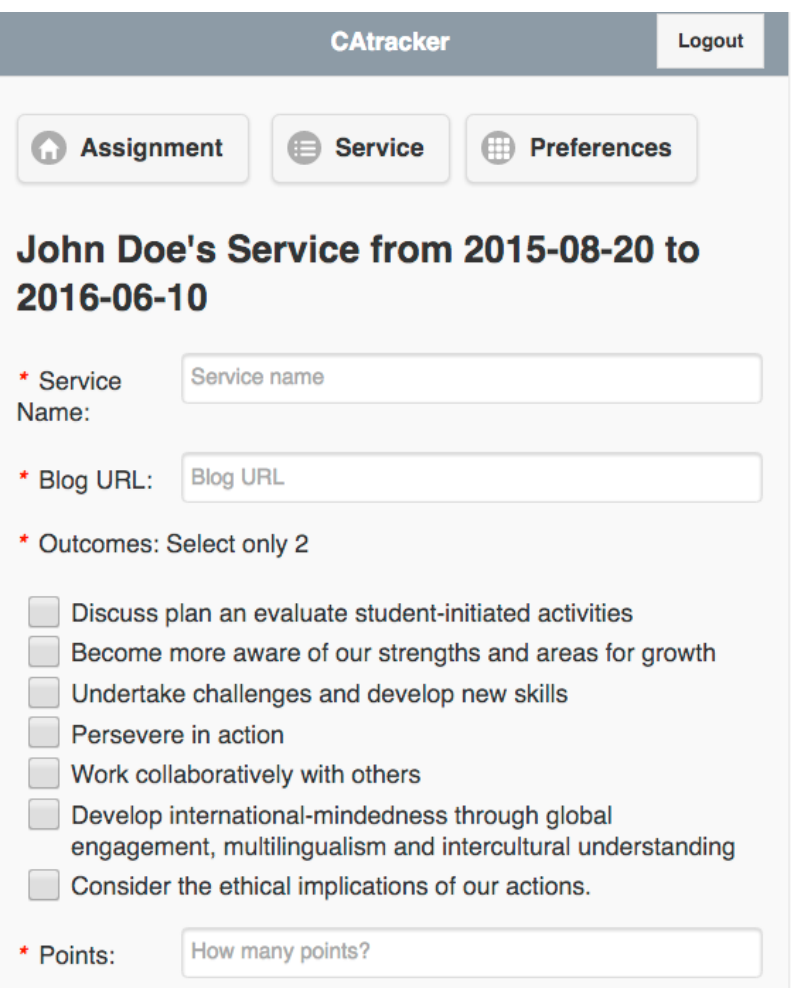

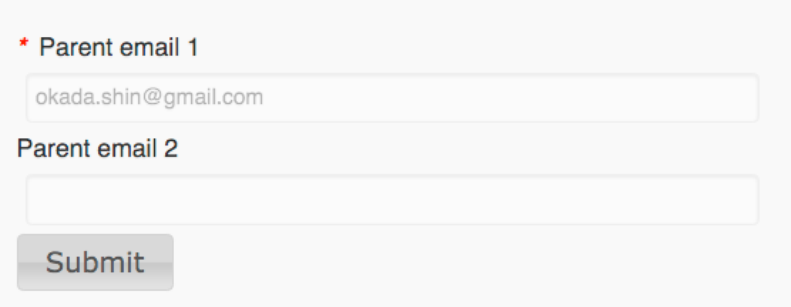

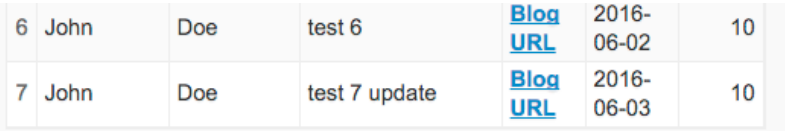

## **MS Service Journal Final Reflection**

#### 2016-06-07

Year 2016 - es to serve and pass to the players so that they would never run out. I have been doing it the whole season and this was my first time experiencing to be a manager so I x.

#### 2015-06-07

Old one. For this last sports season, I have joined the boy's volleyball team to manage. When managing, the things you do is to collect ...

\_static/teachersl/teacher-student-chart.png

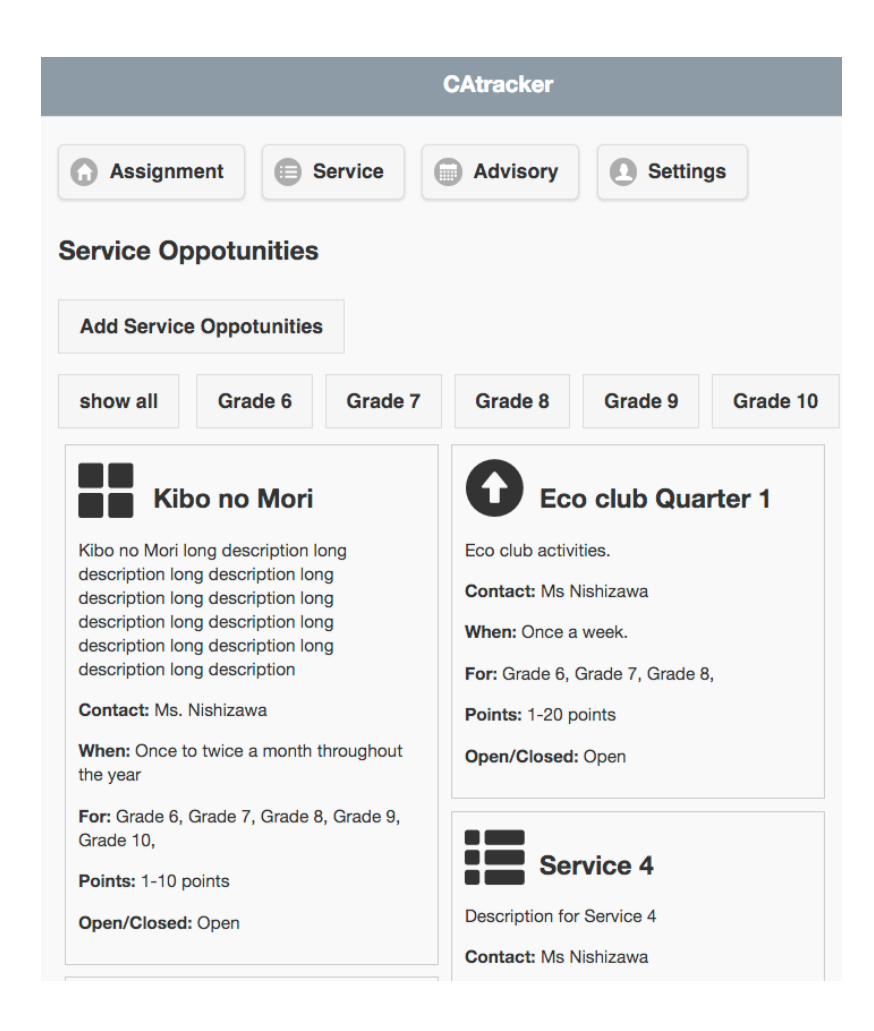

#### Servicetracker for Teachers

### <span id="page-38-1"></span><span id="page-38-0"></span>**Advisory Menu**

Here you can control advisees' parent emails and Goal.

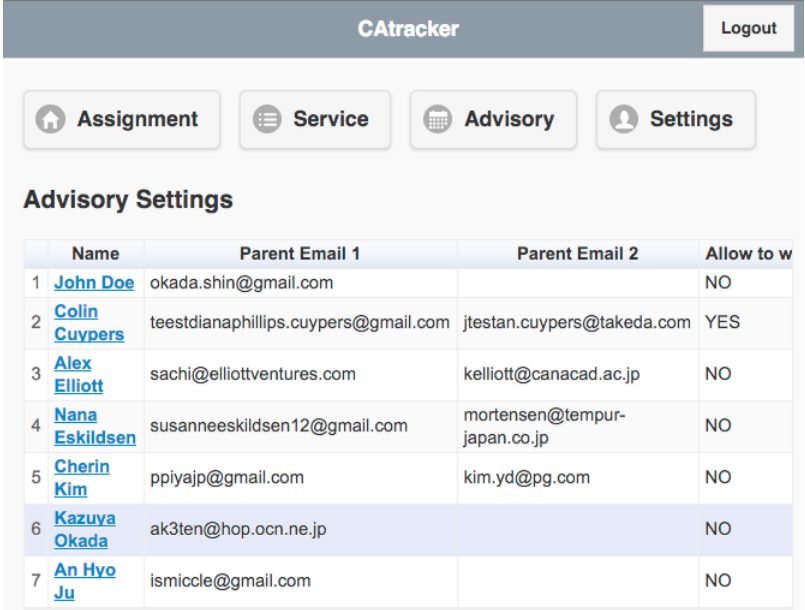

#### <span id="page-38-2"></span>**Allow to write goals**

Admin will allow all students to write Service goals. But this allows Advisor to control by individual student when you have a new student. Only advisors and admin can update parent emails to avoid bogus emails.

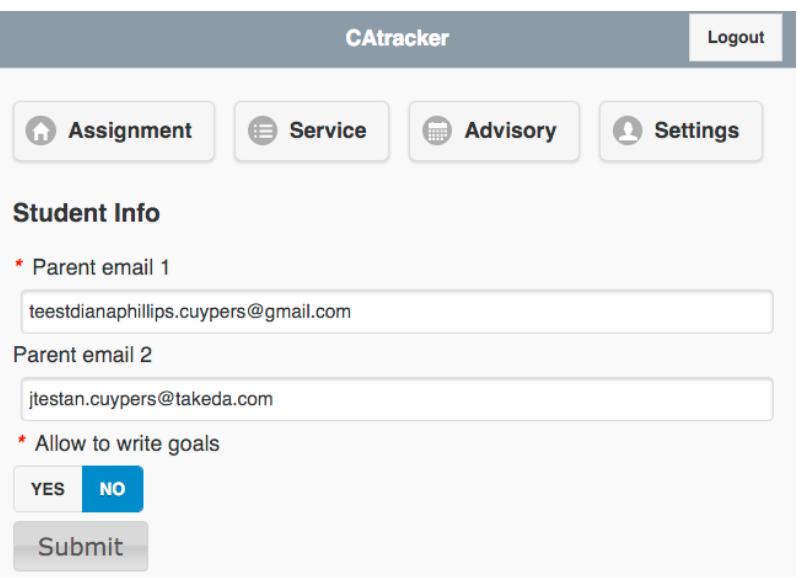

### <span id="page-39-0"></span>**Add Service Opportunities**

#### <span id="page-39-1"></span>**Service Learning Outcomes**

This explains MYP and CA service learning outcomes.

#### <span id="page-39-2"></span>**Service Records**

You can view student's Service outcomes in a bar graph, Service Goal and Reflection.

#### <span id="page-39-3"></span>**Filterable Service Opportunities**

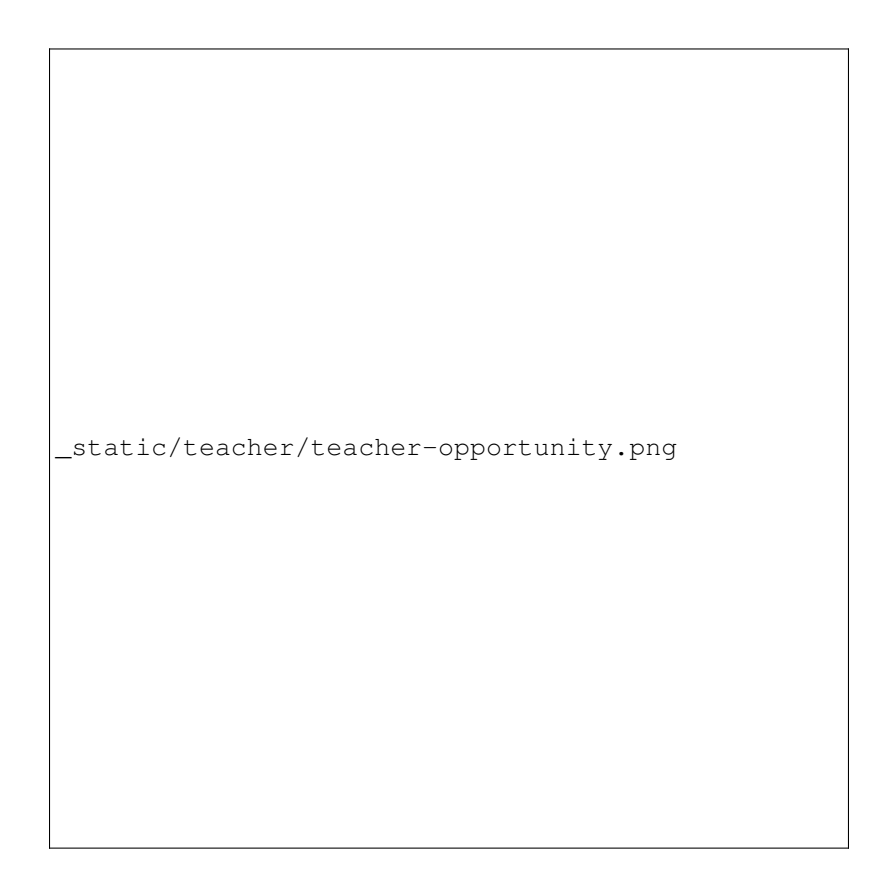

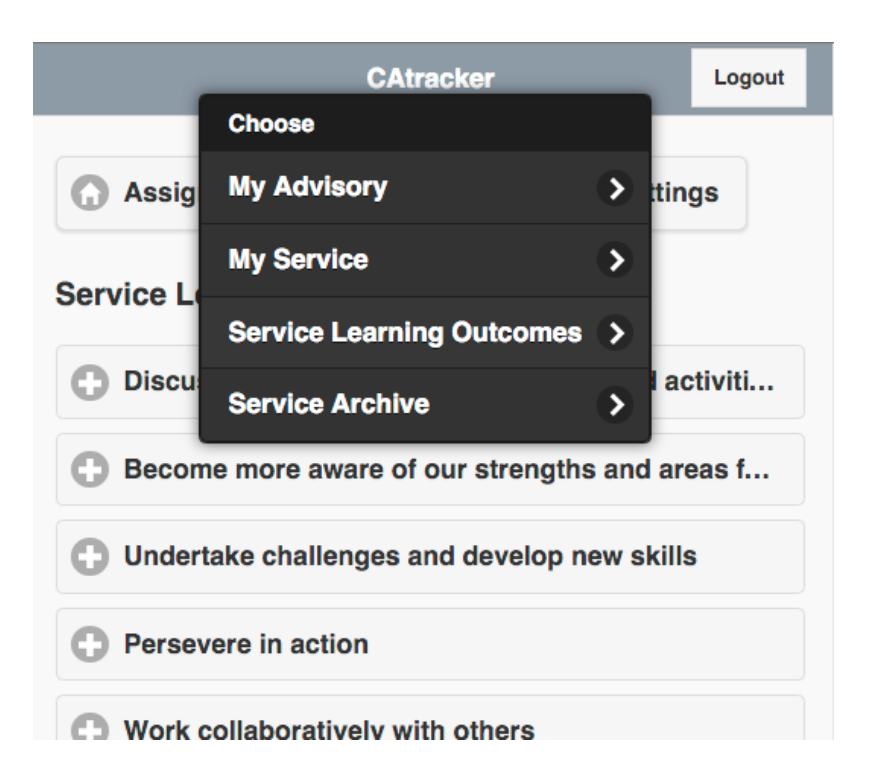

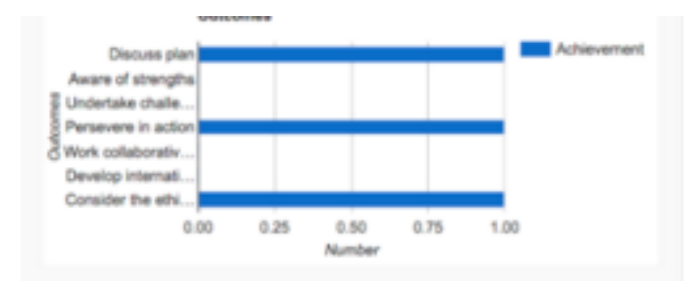

### **Service Goal**

Setting goals is easy but achieving them isn't. That's why setting SMART goals - Specific, Measurable, Achievable, Realistic and Timely - is the first step in making your goal a  $\triangle$ reality

My goal here by john. and updated.

## **MS Service Journal Final Reflection**

To be considered for a Service Award, you need to complete 30 points or more of service, fill in this reflection paper and submit it to your advisor by Monday, June 22, 2017.

Fill up the following reflection and print this document.

1. How successful were you in achieving your goal(s)? 2 What do these experiences mean to wur?

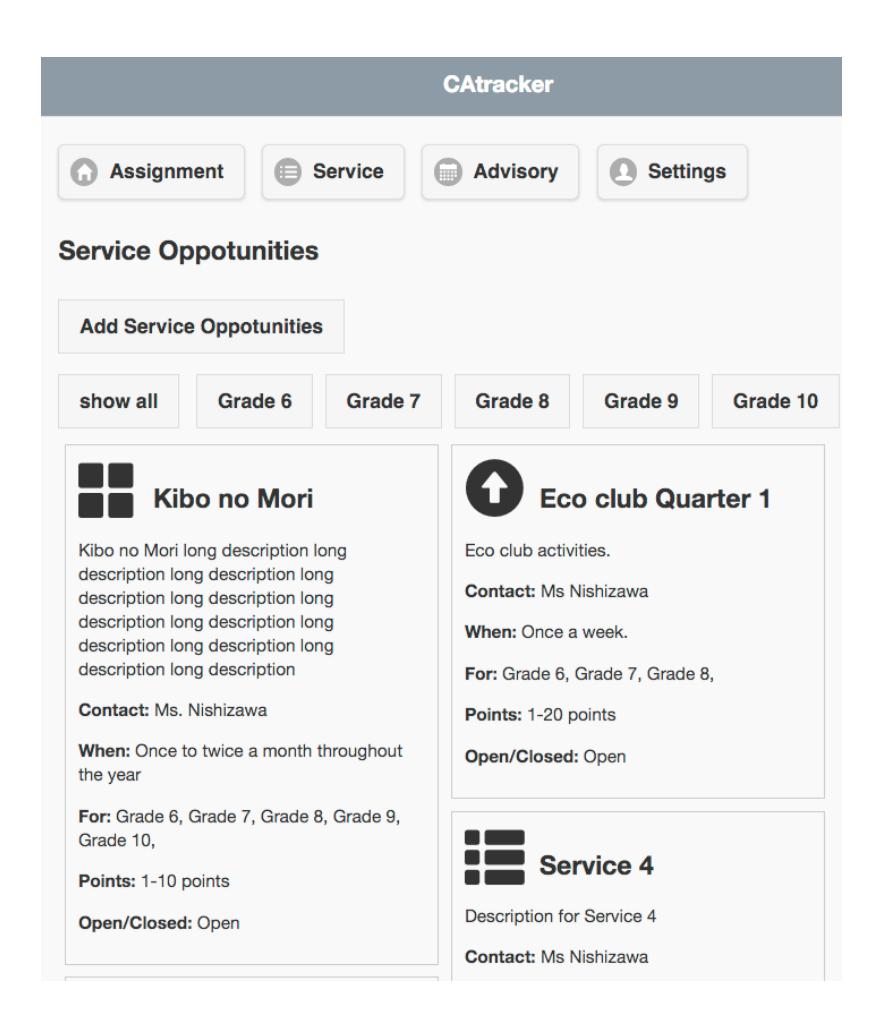

<span id="page-44-0"></span>Servicetracker for Admin

Servicetracker for Parents

<span id="page-46-1"></span><span id="page-46-0"></span>**Child's Service Activities**

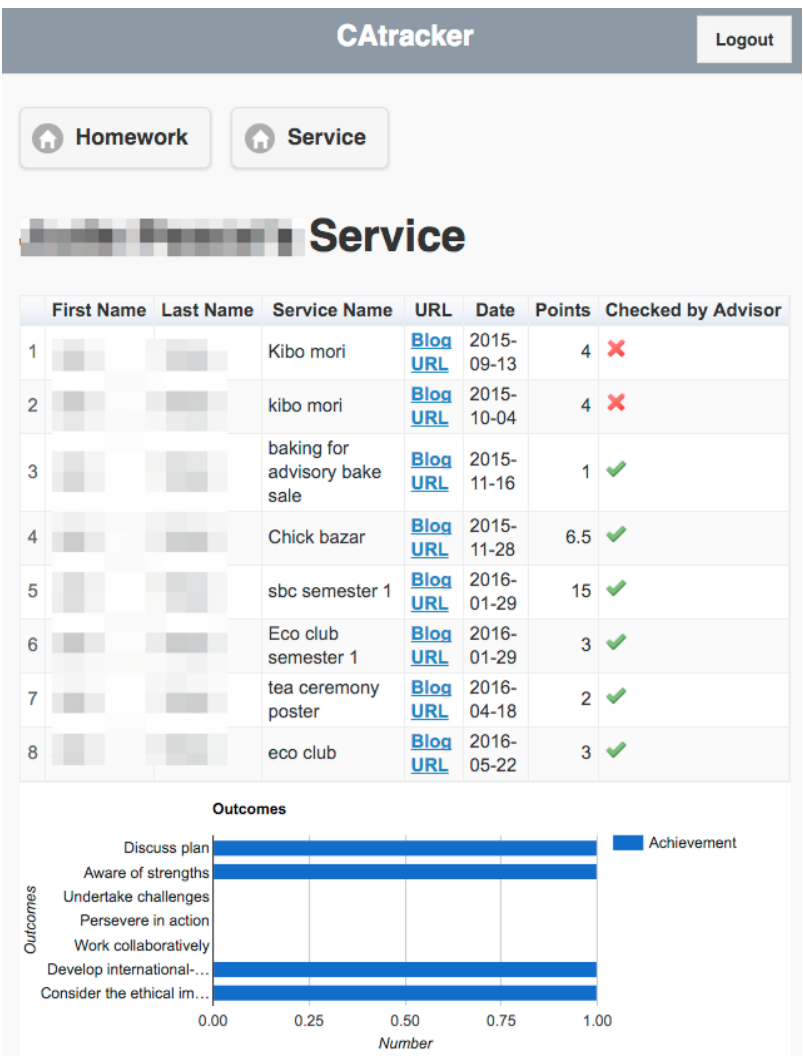

#### Updates

#### <span id="page-48-1"></span><span id="page-48-0"></span>**version 3.2.1 2016-06-20**

• Preference name changed

UPDATE *hwtrack*.'be\_preferences' SET *name* = 'opportunity\_grades' WHERE *be\_preferences*.'name' = 'opportunity\_grades' AND *be\_preferences*.'value' = '6,7,8,9,10' LIMIT 1 ;

- Service Learning Outcomes added
	- assets/fonts glyphicons added
	- DB hw\_service\_opportunities added
	- Service Opportunites page is added to Teacher/Student/Admin
	- *service\_learning\_outcomes* is added to DB be\_preferences and plugin/controllers/service\_tracker\_settings
		- \* If this one is YES, then Service Learning Outcomes menu point is displaed in Student and Teacher.
		- \* Outcomes field is displayed in Student/Teacher/Admin home and edit pages.
	- Resources *Service Learning Outcomes* is add in the backend to display the menu in Admin. DB hw\_service\_outcomes is added.
	- number of outcomes checked added to preference, *num\_checkbox*. This limits the maximum number of checkbox is selected.
	- Preference *reflection* is added to plugin/service\_tracker\_settings
		- \* This allows Student to add or edit a reflection and dispaly in student/service homepage.
	- preference *service\_goals* is added to DB be\_preferences. plugin/controllers/Service\_tracker\_settings
		- \* DB hw\_service\_goals is added
		- \* DB preference goal\_instruction and service\_goals are added
	- Student is not able to change their parent email setting. Only admin can do.
- Activation process added after registration and login from Google auth. This one was needed since logging in from Google auth allow without authorization process.
- Preference *teacher\_advisory\_menu* is added.

#### <span id="page-49-0"></span>**version 3.1.0 2015-08-15**

• DB ci\_seeions updated

#### For MySQL:

CREATE TABLE IF NOT EXISTS *ci\_sessions* ( *id* varchar(40) NOT NULL, *ip\_address* varchar(45) NOT NULL, *timestamp* int(10) unsigned DEFAULT 0 NOT NULL, *data* blob NOT NULL, PRI-MARY KEY (id), KEY *ci\_sessions\_timestamp* (*timestamp*)

);

- application/composer integrated
- Simplepie and oauth2 added to composer
- updated for PHP5.6
- DB *hw\_service* updated, add *service\_advisor\_id* and *service\_advisor\_name*
- DB preference docs added for readthedocs.org link
- ~~DB *hw\_homework\_comments*, *hw\_service\_comments* added~~
- DB in *be\_preferences*, *homework\_comments* and *service\_comments* added
- DB preference school\_color added
- Added rules to boolean and dropdown in settings
- service email will be sent to advisor
- email to service admin from service tracker when Staff are not chosen
- Added service advisory page to service menu to show advisory group as assignment menu do
- Update Analytics module for admin dashboard
- if *service\_advisor\_name*, add service admin id to *service\_advisor\_id*
- Update student service edit page by adding Staff and non-staff
- Settings for docs added to hwtracker settings to add a link
- Menu for Parent view
- Parent can see Homework and Service.
- color picker is added to admin hwtracker settings for school\_color
- google client, secret and redirect for live and localhost are added to preference